TITLE: Unable to Create LPT1 Definition in NET Utility DOCUMENT ID#: FYI.P.8104 DATE: 06JUL92 PRODUCT: NetWare Lite PRODUCT VERSION: v1.0 SUPERSEDES: NA

 SYMPTOM: Unable to create LPT1 definition in NET utility.

# ISSUE/PROBLEM

Unable to create LPT1 definition in NET utility.

### SOLUTION

This problem has surfaced several times. In all situations, the SLPT1 directory found under the hidden directory NLCNTL was not a directory. For some reason, the SLPT1 directory was a file, not a directory. After renaming the SLPT1 file then going back into NET utility the system worked fine.

The users could delete the LPT1 definition in NET but could not recreate it. The "Information for Network Printer PRINTER1" information box simply would not pop up. NET would just go back to the Menu. After deleting or renaming the SLPT1 FILE, the user could then recreate LPT1 with no problem and everything printed fine.

This problem seems to be related to the user database corruption. No viruses could be found that would be changing directories to files. Novell does not know why the directory to file problem is happening besides it being related to user database corruption.

 TITLE: Bad Cable Reporting Wrong Number of Connections DOCUMENT ID#: FYI.P.8601 DATE: 19AUG92 PRODUCT: NetWare Lite PRODUCT VERSION: v1.1 SUPERSEDES: NA SYMPTOM: Reporting the wrong number of connections

### ISSUE/PROBLEM

After upgrading to NetWare Lite v1.1 software, connections shot up to 101 and above while the user was working on the network. NetWare Lite software only allows for 25 connections.

# SOLUTION

Changing a bad cable solved the problem.

#### FYI

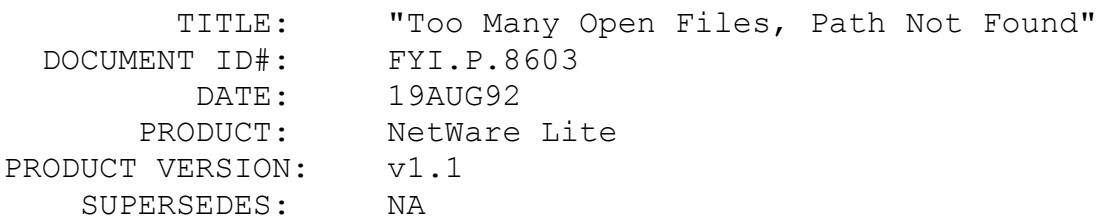

SYMPTOM: Error: "Too Many Open Files, Path Not Found"

### ISSUE/PROBLEM

The user tried setting up a printer on LPT2 in the network printer menu. It allowed the printers on LPT1 and LPT3, but when trying to set up a printer on LPT2, the following message was displayed:

┌───────────────────────────────────┐ Too Many Open Files, Path Not Found └───────────────────────────────────┘

## SOLUTION

When checking the NLCNTL subdirectory where the printer directories are located (such as SLPT1 and SLPT2), the user found a file called SLPT2. After deleting the SLPT2 file and going back and creating a printer on LPT2, it created fine. The user went back and looked in the subdirectory and NetWare Lite v1.1 software had created a SLPT2 subdirectory.

This symptom has been seen before with SMARTDRV, but SMARTDRV was not loaded in this situation.

#### FYI

(Note: The origin of this information may be internal or external to Novell. Novell makes every effort within its means to verify this information. However, the information provided in this document is FOR YOUR INFORMATION only. Novell makes no explicit or implied claims to the validity of this information.)

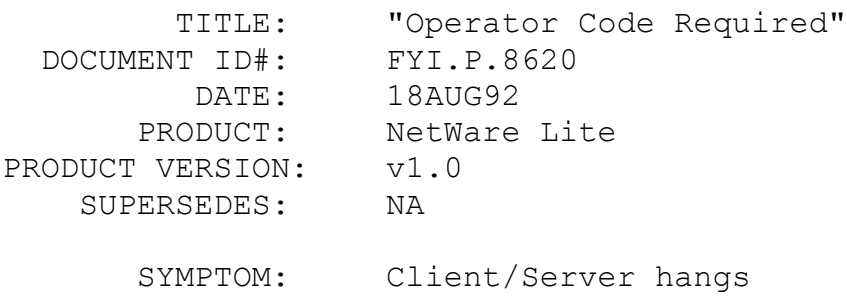

After the Client/Server had been up for several weeks, the machine displayed a "Operator Code Required" error and then hung.

# **SOLUTION**

The user did the following to fix the problem:

1. Copied the information in the NLCNTL directory on the good machine to another directory.

2. Disconnected the two machines.

3. Reinstalled LITE on the problem machine.

4. Reconnected the machines.

5. Then restored the NLCNTL data from the backup directory.

Note: The reason for restoring the NLCNTL data from the backup directory is that when NetWare Lite software is reinstalled, it synchronizes all information with the new data, not the old data.

#### FYI

(Note: The origin of this information may be internal or external to Novell. Novell makes every effort within its means to verify this information. However, the information provided in this document is FOR YOUR INFORMATION only. Novell makes no explicit or implied claims to the validity of this information.)

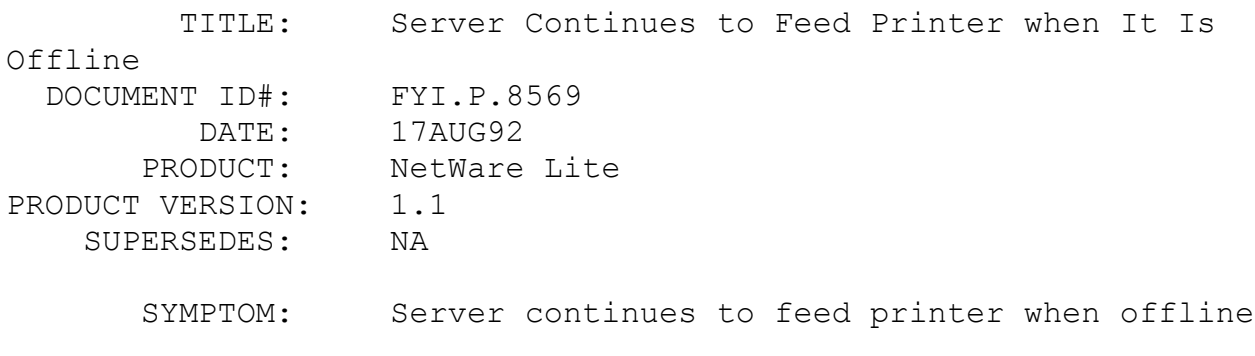

If a serial printer goes offline for whatever reason (such as being out-of-paper, overloaded, or powered off), the server may fail to recognize the fact and continue to dump data to the port resulting in a lost, garbled, or truncated job.

### SOLUTION

Enure that the pin the printer is using to report its status is connected to pin 6 on the computer.

SERVER.EXE monitors pin 6, Clear-To-Send (CTS), to detect whether the printer is ready to accept data.

A serial printer typically, although not always, uses pin 20, Data-Terminal-Ready (DTR), to indicate whether or not it is online.

Some printers allow the user to configure which pin will be used to report its status. If the serial cable has not been built properly for the particular printer, the server will perceive that the printer is always ready to accept data.

#### FYI

(Note: The origin of this information may be internal or external to Novell. Novell makes every effort within its means to verify this information. However, the information provided in this document is FOR YOUR INFORMATION only. Novell makes no explicit or implied claims to the validity of this information.)

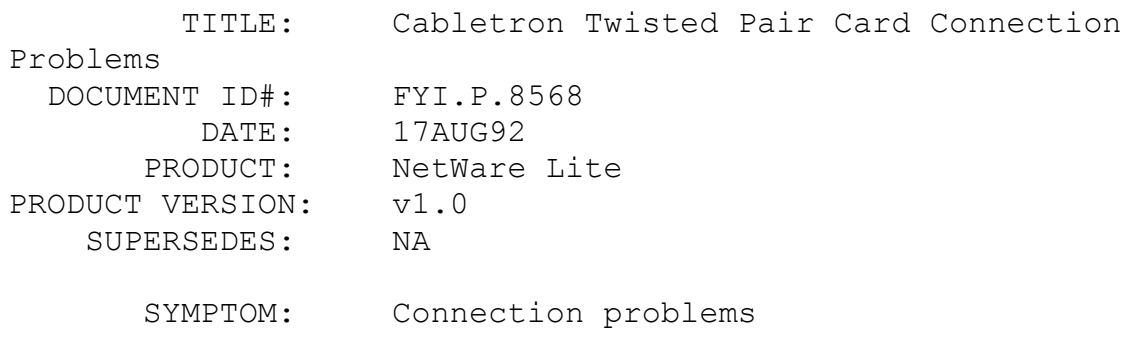

Two different users had Cabletron twisted pair cards and Cabletron concentrators. Both of the users had problems with their machines not communicating properly.

# SOLUTION

The only change necessary were some NET.CFG settings as shown below:

Link Support Buffers 20 2000 Mempool 2048 Protocol IPX bind csiodi\_e Link Driver csiodi\_e BOARD TYPE E2112 INT 15 PORT 380 MEM D000 MEDIA TYPE PRIMARY Frame ETHERNET\_802.3 Frame ETHERNET\_II Frame ETHERNET 802.2 Frame ETHERNET\_SNAP Protocol IPX 0 ETHERNET 802.3

The new settings solved all the problems the user was experiencing.

#### FYI

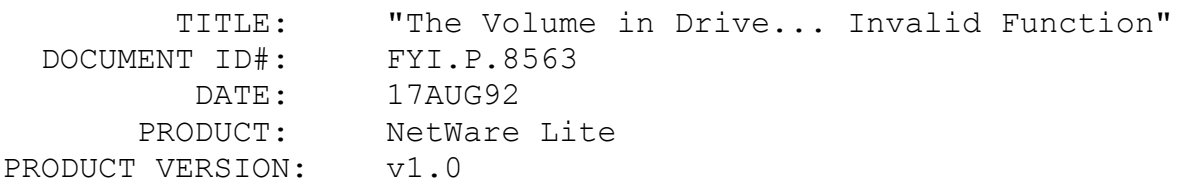

SUPERSEDES: NA

SYMPTOM: Error: "THE VOLUME IN DRIVE <drive letter>: IS <network directory> - INVALID FUNCTION"

ISSUE/PROBLEM

The system displayed the following error message when the user tried to map drive J: to the physical drive D: on the server.

│THE VOLUME IN DRIVE <drive letter>: IS <network directory>│ │ - INVALID FUNCTION │

┌──────────────────────────────────────────────────────

└──────────────────────────────────────────────────────

SOLUTION

────┐

────┘

Before mapping drive J:, the user had mapped drive D: to another network directory. So the message displayed indicated that the user was trying to map to an already mapped drive. After deleting the drive D: mapping, the user was able to remap it as desired.

#### FYI

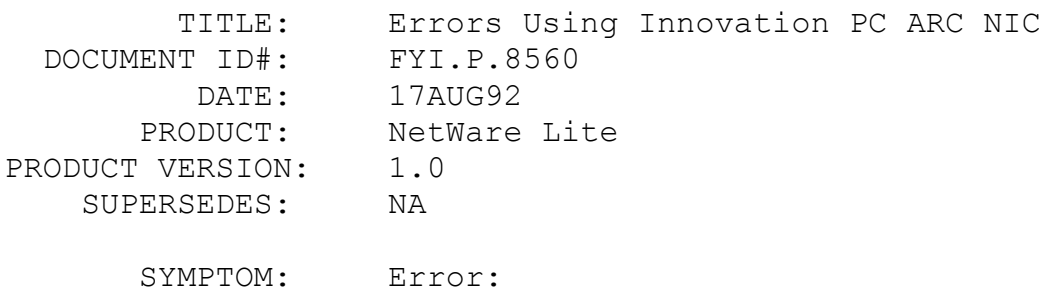

"0x4904 ERROR ATTACHING TO SERVER" "ERROR READING DEVICE NWLITE" "NO RESPONSE FROM SERVER - CHECK NETWORK CABLING OR SERVER" "BOARD DID NOT RESPOND CORRECTLY"

# ISSUE/PROBLEM

Configuration:

The user was using a Innovation PC ARC NIC on a twomachine NetWare Lite network.

The system displayed the following errors at random times:

┌────────────────────────────────┐ │0x4904 ERROR ATTACHING TO SERVER│ └────────────────────────────────┘

┌───────────────────────────┐ │ERROR READING DEVICE NWLITE│ └───────────────────────────┘

│NO RESPONSE FROM SERVER - CHECK NETWORK CABLING OR SERVER│ └───────<sup>──</sup>

┌──────────────────────────────────────────────────────

Also, sometimes the system did not display an error message at all but the machines locked. Something that the user did notice at times was that when loading the card driver, the system sometimes displayed the following message:

┌───────────────────────────────┐ │BOARD DID NOT RESPOND CORRECTLY│ └───────────────────────────────┘

# SOLUTION

───┐

───┘

When the user went back to the dealer that sold the Innovation cards, the owner replaced the card with an SMC card at no charge because the Innovation cards are old and the company which makes them has gone out of business.

When the user installed the SMC cards, all of the problems disappeared.

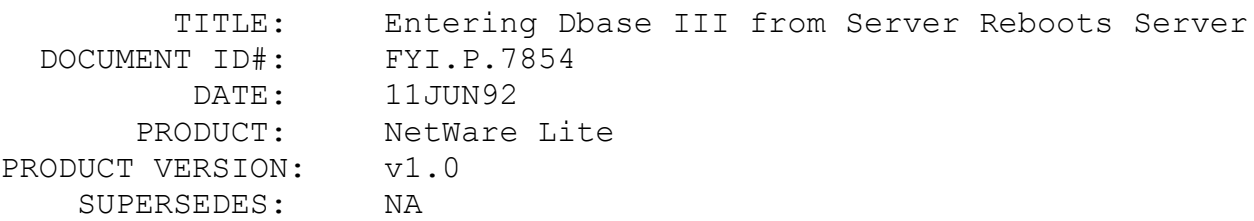

 SYMPTOM: When both the Client and Server execute Dbase, the server hangs.

### ISSUE/PROBLEM

Configuration:

Dbase v1.0 LAN Pack v1.1

Anytime the user entered Dbase III from the Client and at the same time tried to enter Dbase from the Server, the server rebooted.

# SOLUTION

Upgrading to NetWare Lite v1.1 software solved the problem.

#### FYI

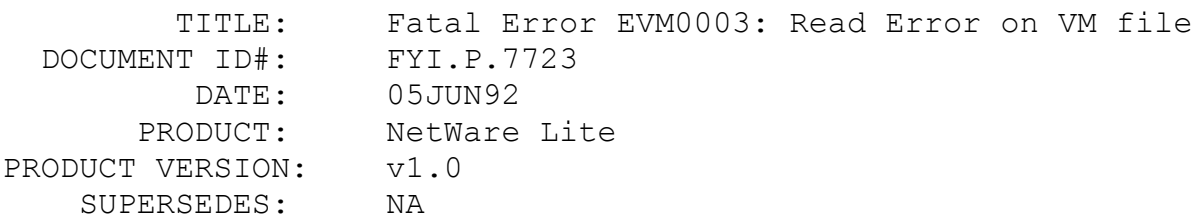

 SYMPTOM: When trying to print with RBASE the system displayed "Fatal Error EVM0003: Read Error on VM file"

# ISSUE/PROBLEM

When trying to print with RBASE the following problems occurred:

The system displayed a "Fatal Error EVM0003: Read Error on VM file" message.

■ The machine hung.

# SOLUTION

Upgrading to NetWare Lite v1.1 software fixed the problem.

#### FYI

(Note: The origin of this information may be internal or external to Novell. Novell makes every effort within its means to verify this information. However, the information provided in this document is FOR YOUR INFORMATION only. Novell makes no explicit or implied claims to the validity of this information.)

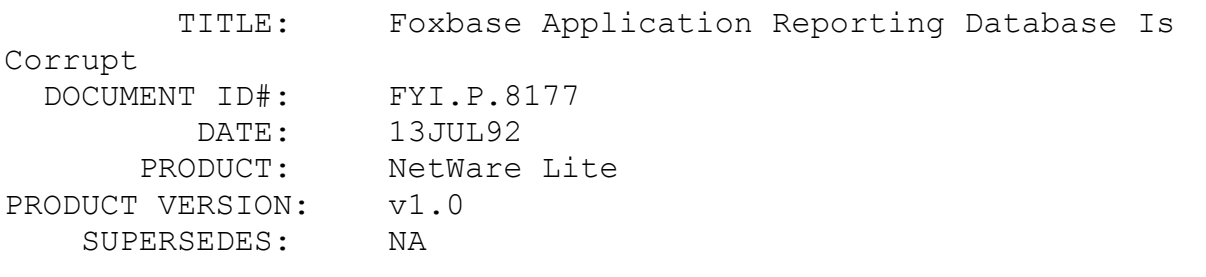

 SYMPTOM: Foxbase application reports that database is corrupt and refuses to open the files.

# ISSUE/PROBLEM

Foxbase application reports that database is corrupt and refuses to open the files.

### SOLUTION

The files were not really corrupt; the application just perceived that they were. Rebooting the server and clients allowed the user to get into the files.

Update to NetWare Lite v1.1 software.

### FYI

(Note: The origin of this information may be internal or external to Novell. Novell makes every effort within its means to verify this information. However, the information provided in this document is FOR YOUR INFORMATION only. Novell makes no explicit or implied claims to the validity of this information.)

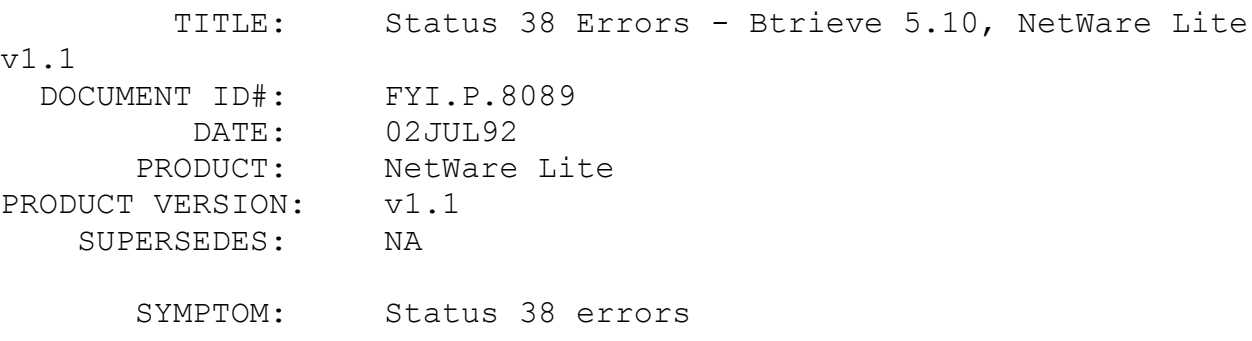

### ISSUE/PROBLEM

When running Btrieve v5.10 and NetWare Lite v1.1 software, the system displayed Status 38 errors and could not read or write to the Transaction Control file.

# SOLUTION

Novell Austin fixed patch number 79 and reissued the patch as patch 116. Get the newest Btrieve v5.10 patches from BTR510.ZIP available on NetWire. The date of BTR510.ZIP is 07-20-92 or later.

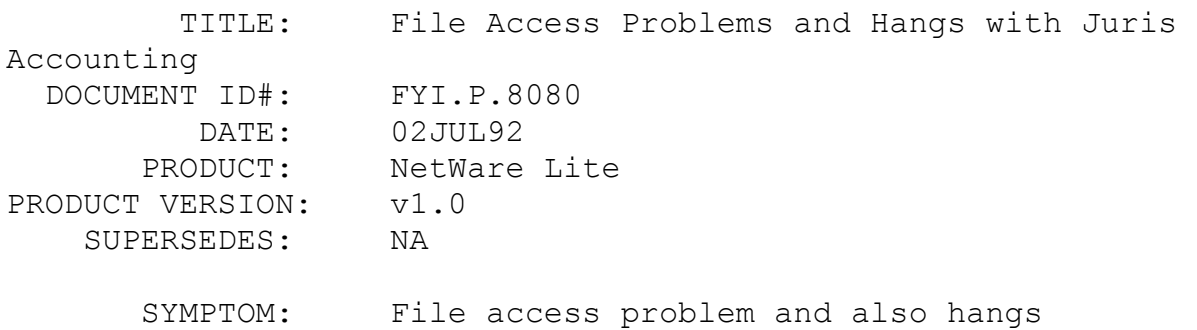

### ISSUE/PROBLEM

When running Juris Accounting, the system has file access problem and also hangs.

### SOLUTION

Upgrade to NetWare Lite v1.1 software.

#### FYI

(Note: The origin of this information may be internal or external to Novell. Novell makes every effort within its means to verify this information. However, the information provided in this document is FOR YOUR INFORMATION only. Novell makes no explicit or implied claims to the validity of this information.)

TITLE: Server Hangs when Two Machines Print at Same

Time

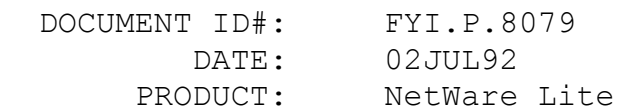

PRODUCT VERSION: v1.0 SUPERSEDES: NA

 SYMPTOM: Server hangs when two machines print at same time

# ISSUE/PROBLEM

When using MEDISOFT, the server hangs if two workstations try to print at the same time.

### SOLUTION

Upgrade to NetWare Lite v1.1 software.

#### FYI

(Note: The origin of this information may be internal or external to Novell. Novell makes every effort within its means to verify this information. However, the information provided in this document is FOR YOUR INFORMATION only. Novell makes no explicit or implied claims to the validity of this information.)

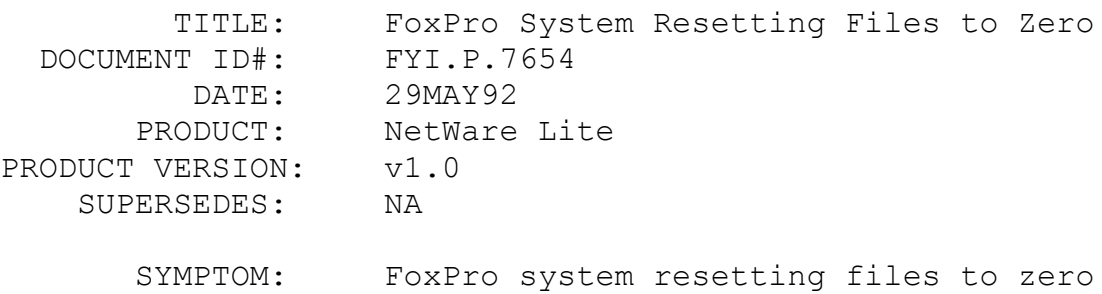

#### ISSUE/PROBLEM

A veterinary program that was compiled with FoxPro v2.0 ran fine until two machines tried to open the same file. The FoxPro system reset the file to zero, and the file that was opened was lost.

At the same time a printing problem arose. When the server booted, the system displayed a message that it did not have a printer with the given name.

# SOLUTION

The first problem was solved by upgrading NetWare Lite v1.0 to NetWare Lite v1.1 software.

The second problem was solved when the user discovered that the printer was named wrong in the net program. Therefore, the NET CAPTURE statement was trying to capture to an unknown printer.

## FYI

(Note: The origin of this information may be internal or external to Novell. Novell makes every effort within its means to verify this information. However, the information provided in this document is FOR YOUR INFORMATION only. Novell makes no explicit or implied claims to the validity of this information.)

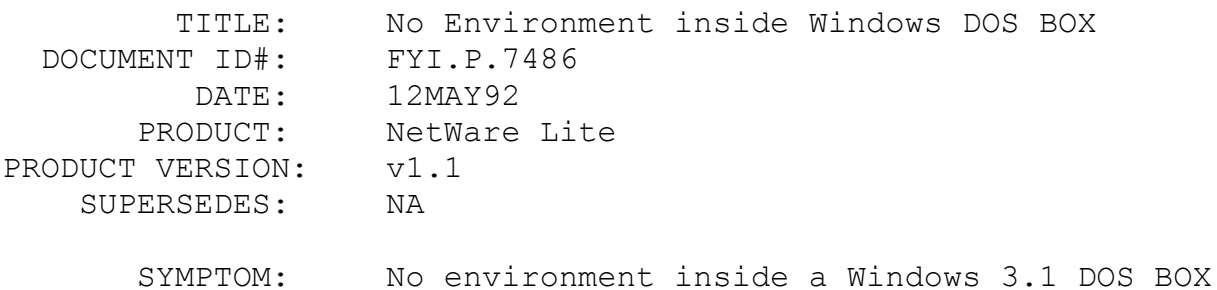

# ISSUE/PROBLEM

After installing Windows 3.1 and getting past an insufficient file handles problem (changing the COMMAND.COM to c:\command.com) and being logged into NetWare v3.11 software, no path and no \$p\$g was displayed in the prompt even though it had been set up.

# SOLUTION

Went into the control panel and changed the network configuration from "no network" to "NetWare NETx 3.21 /3.26 or newer."

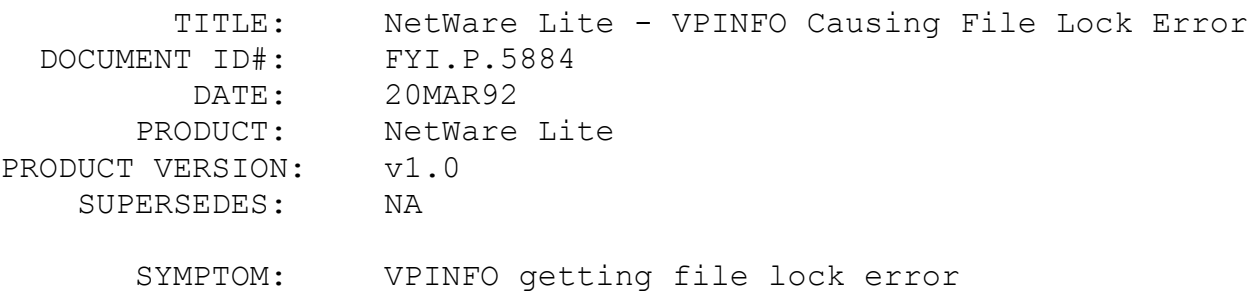

### ISSUE/PROBLEM

The user was using VPInfo network version. When the user turned the printer on, the system displayed a file lock error.

#### SOLUTION

When VPINFO checked to see if the network printer was available, it opened the LPT port as a file and tried to read from the file.

In DOS and NetWare, a completion code of 0 was returned with 0 bytes read. In NetWare Lite v1.0 software, an error code 5 was returned, which VPINFO interpreted as a file lock error.

NetWare Lite v1.1 software changes the return code to 0 when trying to read an LPT port.

FYI

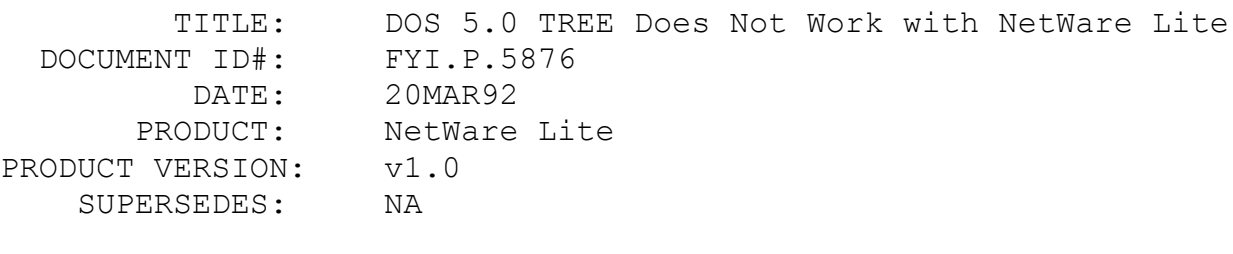

SYMPTOM: DOS 5.0 TREE does not work.

## ISSUE/PROBLEM

The DOS 5.0 TREE command does not work correctly with Netware Lite v1.0 software. The DR DOS 6.0 TREE command does work with NetWare Lite v1.0 and v1.1 software.

# SOLUTION

A user can now issue a DOS 5.0 TREE command with NetWare Lite v1.1 software.

## FYI

(Note: The origin of this information may be internal or external to Novell. Novell makes every effort within its means to verify this information. However, the information provided in this document is FOR YOUR INFORMATION only. Novell makes no explicit or implied claims to the validity of this information.)

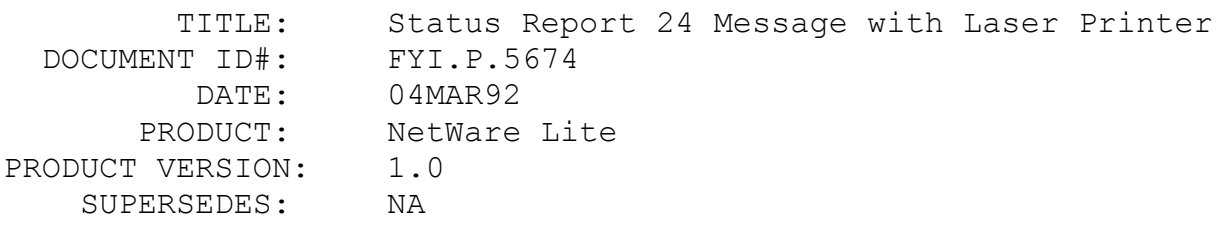

 SYMPTOM: Error: "STATUS REPORT 24: SERVER.EXE cannot initialize network printer"

ISSUE/PROBLEM

Configuration:

Laser printer on LPT1 Plotter on COM1

With COM1 defined as a network printer, the following message was displayed when booting up the system:

│STATUS REPORT 24: SERVER.EXE cannot initialize network printer│ └──────────────────────────────────────────────────────

┌──────────────────────────────────────────────────────

### SOLUTION

────────┘

────────┐

This problem is just cosmetic and the port does work. The problem has been fixed in NetWare Lite v1.1 software.

### FYI

(Note: The origin of this information may be internal or external to Novell. Novell makes every effort within its means to verify this information. However, the information provided in this document is FOR YOUR INFORMATION only. Novell makes no explicit or implied claims to the validity of this information.)

 TITLE: NetWare Lite ULIST Not Decremented when User Logs Out DOCUMENT ID#: FYI.P.5615 DATE: 28FEB92 PRODUCT: NetWare Lite PRODUCT VERSION: v1.0 SUPERSEDES: NA

 SYMPTOM: The Ulist Statistics counter does not decrement when user logs out.

# ISSUE/PROBLEM

When a user logs into the network, the counter is increased in the Ulist table. Unfortunately, when a user logs out this counter is not decremented. This is fine if another user logs in again as the same USER-ID that logged out because the new USER-ID is written over the old USER-ID. When a different USER-ID logs in, the problem shows up as shown in the following example.

## Example:

When two users logged in as USER1 and USER2, NET ULIST shows:

# USER1 USER2

When USER2 logs out, then NET ULIST shows the same. If another user logs in as USER3, then NET ULIST shows:

USER1 USER37

## SOLUTION

The counter in NetWare Lite software does not decrement, but the effect is only a cosmetic issue. The connection is still visible until replaced by another or the machine reboots.

The problem has been solved with NetWare Lite v1.1 software.

#### FYI

(Note: The origin of this information may be internal or external to Novell. Novell makes every effort within its means to verify this information. However, the information provided in this document is FOR YOUR INFORMATION only. Novell makes no explicit or implied claims to the validity of this information.)

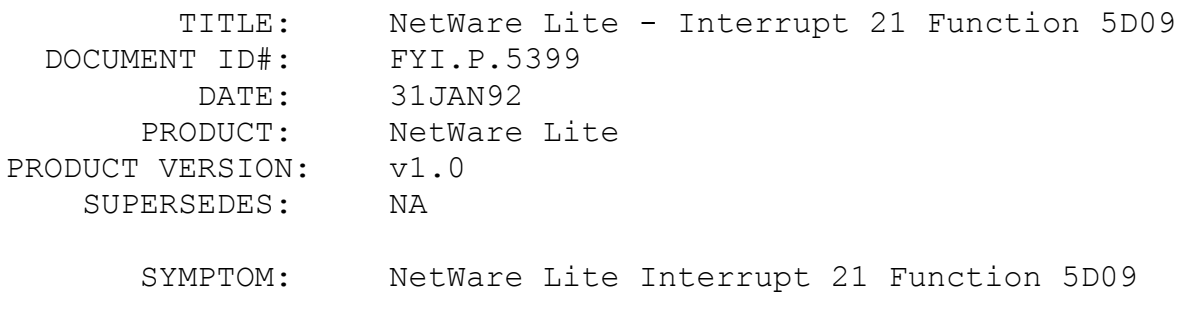

# ISSUE/PROBLEM

When programming with Interrupt 21 function 5D09, an

undocumented DOS function, the file handle tables become corrupt. A book of Undocumented DOS Functions states that this function will "force all redirected printer output to be sent to the printer and start a new print job." This function is for DOS 3.1+ network.

# SOLUTION

The problem has been fixed in Netware Lite v1.1 software.

#### FYI

(Note: The origin of this information may be internal or external to Novell. Novell makes every effort within its means to verify this information. However, the information provided in this document is FOR YOUR INFORMATION only. Novell makes no explicit or implied claims to the validity of this information.)

 TITLE: Problems after Saving Data - Excel for Windows, NetWare Lite DOCUMENT ID#: FYI.P.8111 DATE: 10JAN92 PRODUCT: NetWare Lite PRODUCT VERSION: v1.0 SUPERSEDES: FYI.P.5169

SYMPTOM: Could not open the file - The file was corrupt when trying to open.

## ISSUE/PROBLEM

The user could create a file in Excel, save it to the server hard drive, and then later attempt to call it back up. When retrieving the file, it was either not readable or terribly garbled and corrupt. The user could save the file to a local hard drive and retrieve it fine. The problem seemed to occur just when the file was saved and retrieved on the network.

## SOLUTION

NWL005.ZIP patches fixed the problem. Specifically, the Write behind patch. Microsoft stated that Excel writes the file and then goes back and writes the header. This writing sequence was causing the problem.

## FYI

(Note: The origin of this information may be internal or external to Novell. Novell makes every effort within its means to verify this information. However, the information provided in this document is FOR YOUR INFORMATION only. Novell makes no explicit or implied claims to the validity of this information.)

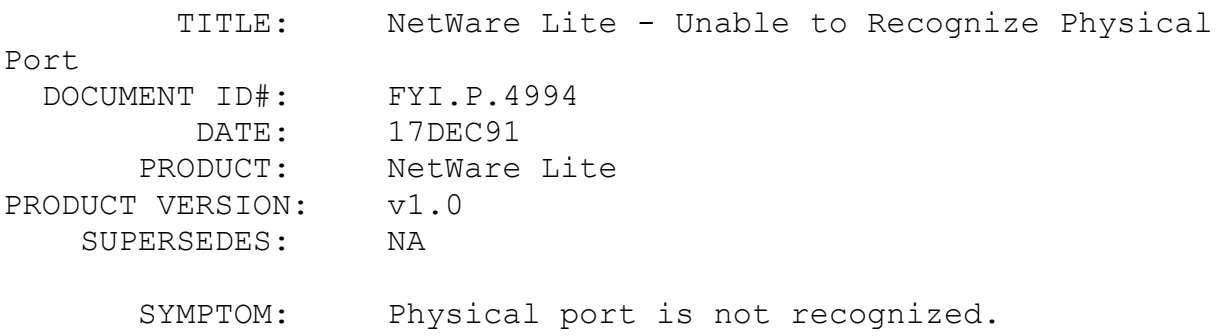

ISSUE/PROBLEM

When a logical port has been established for printing (net CAPTURE LPT1), the computer will no longer recognize the physical port even after issuing the command: net CAPTURE del LPT1.

The system had to be rebooted before printing directly to that port.

## SOLUTION

The problem occurs only at the file server and not from a CLIENT only workstation.

The problem has been corrected in Netware Lite v1.1 software.

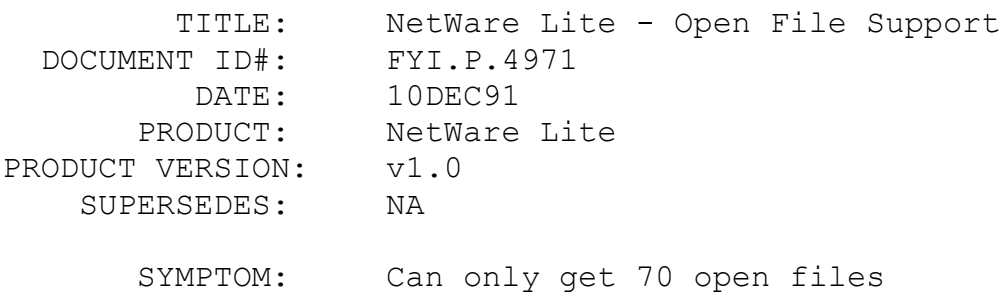

#### ISSUE/PROBLEM

NetWare Lite is only supporting approximately 70 open files. The specification states a maximum of 250 files may be open.

#### SOLUTION

Novell fixed the problem in NetWare Lite v1.1 software.

#### FYI

(Note: The origin of this information may be internal or external to Novell. Novell makes every effort within its means to verify this information. However, the information provided in this document is FOR YOUR INFORMATION only. Novell makes no explicit or implied claims to the validity of this information.)

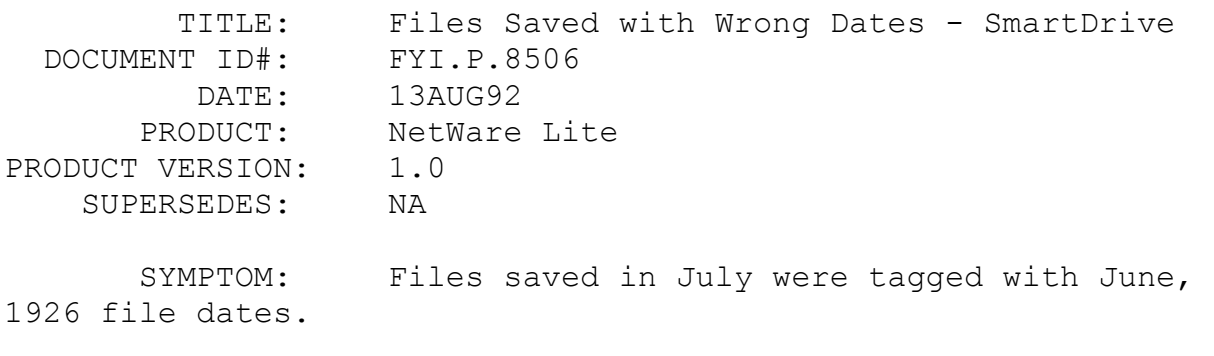

All WordPerfect, Lotus, and other files saved during the month of July were saved and tagged with file dates exactly one month earlier (June) and the year 1926.

# **SOLUTION**

First, the user checked for viruses, but did not find any.

When the user unloaded SmartDrive, all the problems went away.

#### FYI

(Note: The origin of this information may be internal or external to Novell. Novell makes every effort within its means to verify this information. However, the information provided in this document is FOR YOUR INFORMATION only. Novell makes no explicit or implied claims to the validity of this information.)

 TITLE: Slow Printing with Applications Using Interrupt 17H Calls DOCUMENT ID#: FYI.P.8543 DATE: 13AUG92 PRODUCT: NetWare Lite PRODUCT VERSION: 1.0 SUPERSEDES: NA SYMPTOM: Slow printing with interrupt 17h calls.

# ISSUE/PROBLEM

When printing application print jobs to a network printer via interrupt 17h calls, the job printed very slow. A job that normally takes 20 seconds under DOS took 90 seconds with NetWare Lite loaded. Printing to a network printer using the interrupt 17h method results in one packet per character printed, plus an acknowledgment.

#### SOLUTION

Upgrade to NetWare Lite v1.1. In NetWare Lite v1.1, interrupt 17h calls are buffered so that up to 64 characters can be handled with a single request.

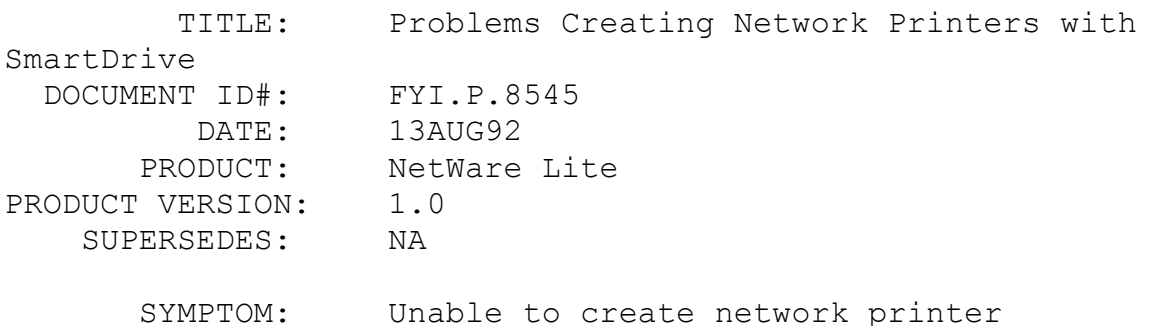

# ISSUE/PROBLEM

When the user tried to create network printers on one particular server, the system prompted for the port to which the printer was physically attached. Then, the system display went back to the network printer list instead of to the "Options" menu.

### SOLUTION

Investigation in the NLCNTL subdirectory revealed that whenever creating a network printer was attempted, the system created a SLPT1 file instead of the SLPT1 subdirectory (printer spooler and control subdirectory).

Further investigation revealed that the user was running with SmartDrive. Removing SmartDrive solved the problem.

# FYI

(Note: The origin of this information may be internal or external to Novell. Novell makes every effort within its means to verify this information. However, the information provided in this

document is FOR YOUR INFORMATION only. Novell makes no explicit or implied claims to the validity of this information.)

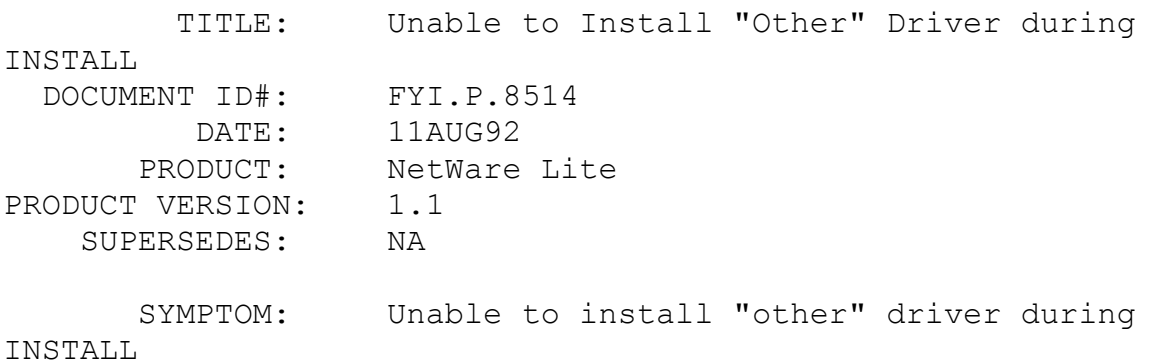

#### ISSUE/PROBLEM

When installing NetWare Lite v1.1 and selecting "other" driver, the user is prompted to insert the disk with the desired driver. If no files with a .COM extension are on the disk, no drivers will be listed and the user will be prompted again to insert the correct disk. This situation comes up if the driver to be installed has a .EXE extension.

### SOLUTION

- 1. Make a working copy of the original distribution disk.
- 2. Copy the desired driver onto the working copy.

3. Do the install off the working copy or make sure a file, any file, with a .COM extension is present on the disk with the driver to be installed.

## FYI

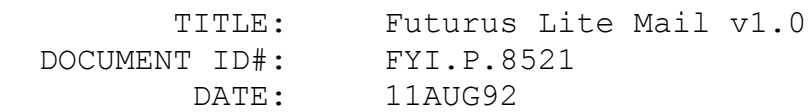

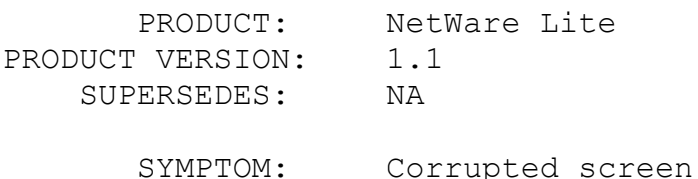

## ISSUE/PROBLEM

The Futurus Lite Mail software is bundled with the NetWare lite started kit from Eagle Technologies. It is a electronic mail package that executes on a workstation via a terminate-and-stay resident (TSR). Futurus executes fine in DOS; but when the user loads Windows v3.1 and tries to access the TSR, the package comes up all jumbled. The user knew the screen well enough to be able to EXIT; but when doing so, the workstation locked up.

# SOLUTION

Futurus stated that the problem is an incompatibility with Windows v3.1.

However, the Futurus software will work when running the TSR from a DOS window.

#### FYI

(Note: The origin of this information may be internal or external to Novell. Novell makes every effort within its means to verify this information. However, the information provided in this document is FOR YOUR INFORMATION only. Novell makes no explicit or implied claims to the validity of this information.)

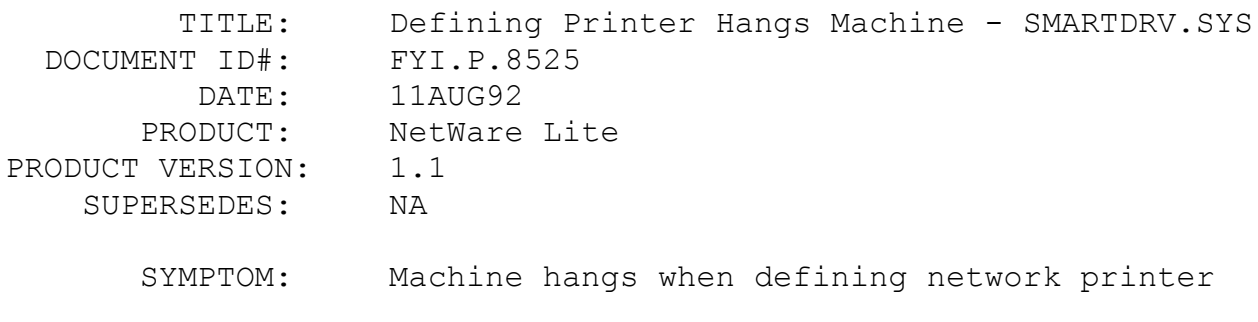

When specifying the physical port while defining a network printer, the machine hangs.

### SOLUTION

Removing SMARTDRV.SYS solved the problem.

## FYI

(Note: The origin of this information may be internal or external to Novell. Novell makes every effort within its means to verify this information. However, the information provided in this document is FOR YOUR INFORMATION only. Novell makes no explicit or implied claims to the validity of this information.)

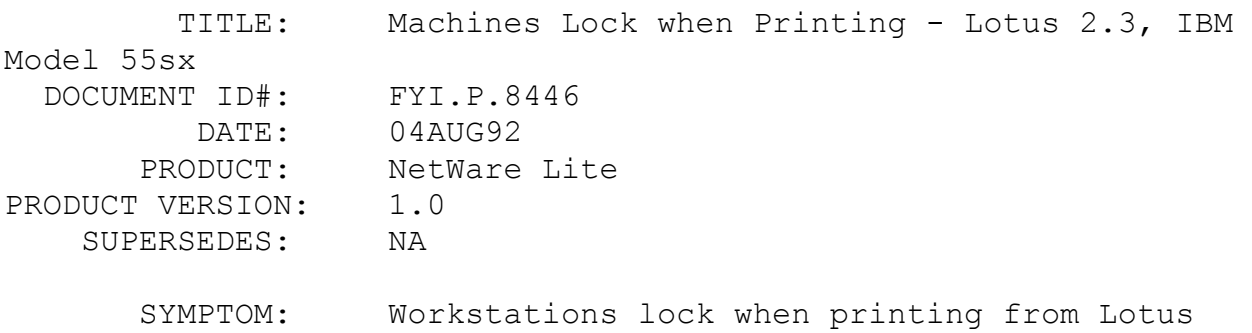

# v2.3.

ISSUE/PROBLEM

Configuration:

Two IBM model 55sx machines with Cabletron 3010 NICs

When one of the machines tried to print from Lotus  $v^2 \cdot 3$ , both workstations locked.

# SOLUTION

Using the patches in NWL005.ZIP solved the problem.

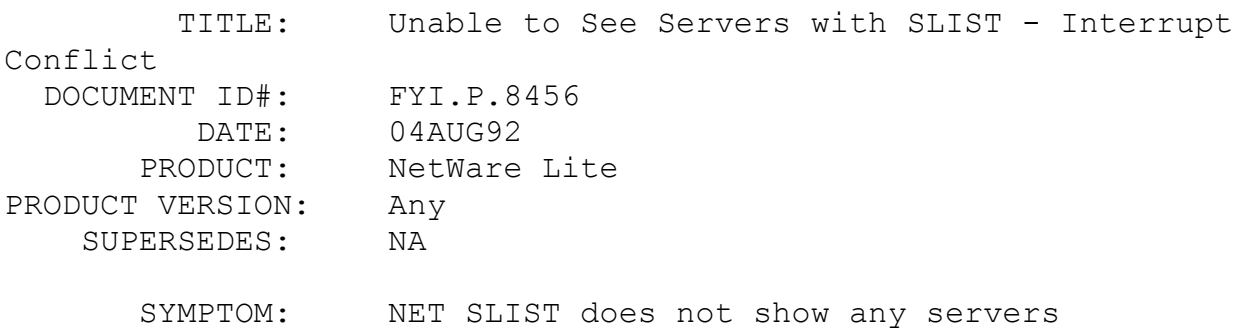

#### ISSUE/PROBLEM

Configuration:

Recently upgraded from v1.0 to v1.1 NetWare Lite Six machines - three clients only, three server/clients Cnet cards (NE2000 compatible)

One of the machines did not recognize the servers when NET SLIST was executed. This same machine had been running fine before the upgrade. After the user checked the cable and terminators, replaced the card, and moved the machine, the problem still existed.

## SOLUTION

The LAN card was set to interrupt line 2 and I/O 300h. The user had replaced the mother board on this machine and had put in a new video card. The new video card was set to interrupt line 2.

After changing the network interface card setting to interrupt line 3, the user was able to get the machine to connect and recognize the other servers.

### FYI

(Note: The origin of this information may be internal or external

to Novell. Novell makes every effort within its means to verify this information. However, the information provided in this document is FOR YOUR INFORMATION only. Novell makes no explicit or implied claims to the validity of this information.)

 TITLE: Ground Wiring Wrong Causing Server/Client to Hang DOCUMENT ID#: FYI.P.8420 DATE: 03AUG92 PRODUCT: NetWare Lite PRODUCT VERSION: All versions SUPERSEDES: NA SYMPTOM: The Server/Client hangs when exiting the NET

utility.

### ISSUE/PROBLEM

Configuration:

486 clone running as a Server/Client

Each time the user exited the NET utility the station hung with no errors. The station also hung a few times while in the NET utility as well.

# SOLUTION

The power outlet was wired with ground in the wrong position. Wiring the outlet correctly solved the problem.

#### FYI

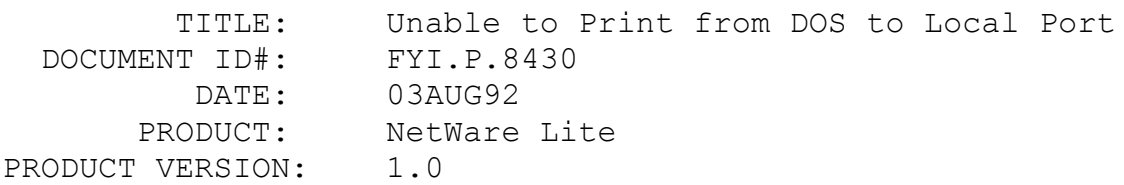

### SUPERSEDES: NA

 SYMPTOM: After logging out of server, the user cannot print from DOS to local port.

### ISSUE/PROBLEM

Configuration:

NetWare Lite as a Server/Client LPT1 set up to print to a shared printer

If the user logs out of the server and then sends a job to the local port, nothing prints out. It appears that NetWare Lite still has control of the port. The user wondered if there was a way around this problem.

## SOLUTION

Regardless of being logged in or not, the server retains control of the port until it is unloaded.

The only choices the user has are the following:

■ Reboot the machine

Disable the server by pressing <Ctrl><Alt><Del>, then select "disable server" from the screen that pops up.

In NetWare v1.0 software, one thing to keep in mind is that when the server has been disabled, it cannot be reenabled. So the server must be rebooted to get it back up again.

Disabling the server in NetWare Lite v1.0 software does not remove the server from memory. NetWare Lite v1.1 software contains a server U command that actually unloads the server. This command removes the server from memory, which frees the port. NetWare Lite v1.1 software also allows the user to reload the server at a later time without having to reboot.

### FYI

(Note: The origin of this information may be internal or external

to Novell. Novell makes every effort within its means to verify this information. However, the information provided in this document is FOR YOUR INFORMATION only. Novell makes no explicit or implied claims to the validity of this information.)

 TITLE: File Locking Problems with dBASE and Quicksilver DOCUMENT ID#: FYI.P.8428 DATE: 03AUG92 PRODUCT: NetWare Lite PRODUCT VERSION: 1.0 SUPERSEDES: NA

 SYMPTOM: File locking problems using dBASE and Quicksilver on NetWare Lite

### ISSUE/PROBLEM

Configuration:

Application - dBASE v1.5 Application - Quicksilver (a Dbase compiler) Network - NetWare Lite

The user was having file locking problems. The user was trying to use NetBIOS with dBASE which was part of the problem because dBASE does not require NetBIOS.

# **SOLUTION**

When the user stopped using NetBIOS and upgraded to NetWare Lite v1.1 the dBASE problems disappeared. However, the Quicksilver problems were still present.

Wordtech Systems said that they use the same type of file locking procedures that Dbase III+ uses. However, the user could not make it work with NetWare Lite even though Dbase III+ software did. When the user switched to Clipper to compile the programs, the system worked fine.

### FYI

(Note: The origin of this information may be internal or external to Novell. Novell makes every effort within its means to verify

this information. However, the information provided in this document is FOR YOUR INFORMATION only. Novell makes no explicit or implied claims to the validity of this information.)

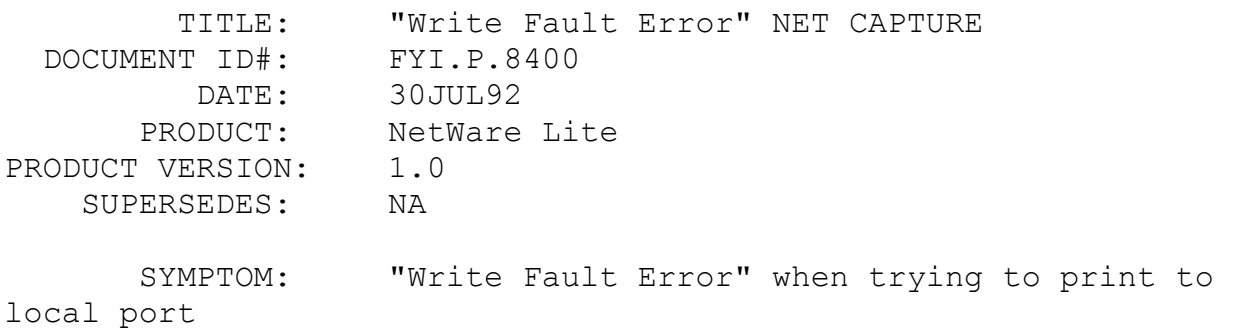

#### ISSUE/PROBLEM

A NetWare Lite Client-only station with a local printer connected allows the user to print locally before issuing a NET CAPTURE command. Then, if the NET CAPTURE command is issued followed by a NET CAPTURE DEL command, the user cannot print to the local printer. Then, a "Write fault error" from the local port is displayed.

The problem is with NET not properly resetting the port after it is captured using the NET CAPTURE command.

# SOLUTION

NetWare Lite v1.1 fixes this problem.

Note: For a Server/Client station, the user cannot use NET CAPTURE DEL to release the port and print locally. This is due to NetWare LITE controlling the port as a network resource. This feature has not been changed in NetWare Lite v1.1. To release the port, the user must unload the server and delete the network printer definition in NET, or reboot the station.

#### FYI

(Note: The origin of this information may be internal or external to Novell. Novell makes every effort within its means to verify this information. However, the information provided in this document is FOR YOUR INFORMATION only. Novell makes no explicit

or implied claims to the validity of this information.)

 TITLE: Printing Problems with Hyperdisk v4.21 Running DOCUMENT ID#: FYI.P.8389 DATE: 29JUL92 PRODUCT: NetWare Lite PRODUCT VERSION: 1.0 SUPERSEDES: NA

 SYMPTOM: The print job is not printing until the user exits the application.

### ISSUE/PROBLEM

When the user sent a print job, the print jobs gets sent to the spooler but never prints until the user exits the application. This problem happens using both Word Perfect and Quicken.

#### SOLUTION

The user was running Hyperdisk disk cache v4.21. Removing this program solved the problem. The jobs print normally without having to exit the applications as long as Hyperdisk is not running.

#### FYI

(Note: The origin of this information may be internal or external to Novell. Novell makes every effort within its means to verify this information. However, the information provided in this document is FOR YOUR INFORMATION only. Novell makes no explicit or implied claims to the validity of this information.)

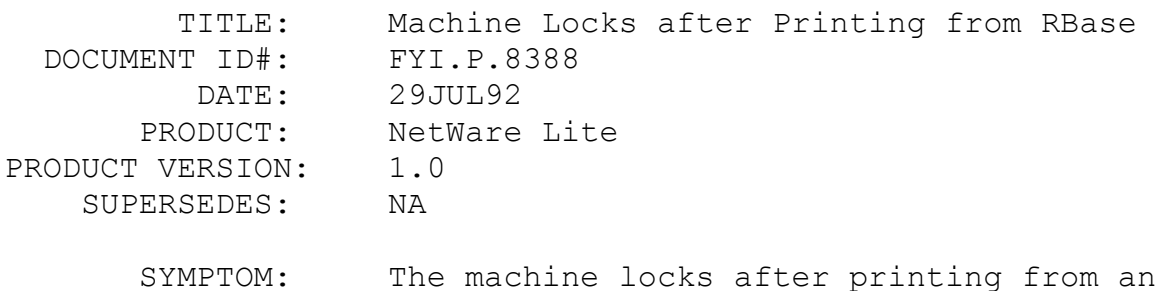

RBase application.

# ISSUE/PROBLEM

When printing from an RBase application, the job printed; but then the machine locked up and required a cold boot.

# SOLUTION

Updating to NetWare Lite v1.1 software eliminated the problem.